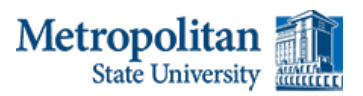

#### MATH 110 PREPARATION PROGRAM USING ALEKS **College of Sciences**

## MATHEMATICS AND STATISTICS DEPARTMENT

## FALL 2018 - SUMMER 2019 ALEKS PROGRAM REGISTRATION

## MATH PLACEMENT: LESS THAN 50 ON ARITHMETIC SKILLS

*This preparation program is for students who scored less than 50 on the Arithmetic Skills portion of the Accuplacer Exam and would like to register for MATH 110 Math for Liberal Arts. Completion of this ALEKS preparation program will allow you to register for MATH 110 in a subsequent semester, space permitting.*

## WHAT IS ALEKS?

 $\mathsf{ALCKS}^{\scriptscriptstyle{\bullet}}$  *ALE***KS**<sup> $\scriptstyle{\bullet}$  *Assessment and LEarning in Knowledge Space, or ALEKS, is a Web-based artificially*</sup> *intelligent assessment and learning system. This preparation program does not have an instructor. You will need to use all of the resources associated with ALEKS in order to complete the program independently. ALEKS uses adaptive questioning to quickly and accurately determine exactly what a student knows and doesn't know in a course. ALEKS then instructs the student on the topics he/she is most ready to learn. To learn more visit:*  [https://www.aleks.com/about\\_aleks](https://www.aleks.com/about_aleks)

## DIRECTIONS TO REGISTER FOR ALEKS MATH 110 PREPARATION

- *1. Visit the ALEKS website at: [https://www.aleks.com;](https://www.aleks.com/)*
- *2. From home page, click on SIGN UP NOW link on the left-hand side of the page, under the space for Registered Users;*
- *3. Locate USING ALEKS WITH A CLASS? in middle of page: enter the 10-character Class Code:*

### *TNAVH-JXC4Y*

• *Click the CONTINUE button.*

## *4. Confirm Class Information:*

• *Verify the following details: Subject: Math Literacy Instructor: Cindy Kaus Class Dates: 08/01/2018-08/01/2019 Institution: Metropolitan State University*

*Class Code: TNAVH-JXC4Y Class: MATH 110 FY19 Preparation Program*

- *Click CONFIRM button on bottom of page*
- *5. Indicate whether you are a new or an existing ALEKS user by answering the question, HAVE YOU USED ALEKS BEFORE?* 
	- *If you are a new ALEKS user and have not purchased a student access code, Click on "No, I have never used ALEKS before" Click on Continue at the bottom of the page*
	- *If you already have an ALEKS account, Click on Yes, I have an ALEKS login name and enter your ALEKS Login name and password. Skip to step 8.*
- *6. Enter the requested information on the next page as prompted and choose a password (make sure to record your login name and password in a safe place for future use). Click Continue at the bottom of the page.*
- *7. Your newly assigned LOGIN NAME will appear on this page. You will use this Login Name and the password you created in the last step every time you log into ALEKS. Once you have recorded your new Login Name and password in a secure place, click Continue at the bottom of the page.*
- *8. On the next page, you will be asked for an access code. There is no access code for this course and you will need to purchase one. Click on No, I NEED TO PURCHASE AN ACCESS CODE. Then click on Continue at the bottom of the page.*
- *9. To purchase an access code, you must first Choose Your Access Length by clicking on the drop-down menu. A 6-week course costs \$40.00 and an 11-week course costs \$60.00. There are more choices but a 6-week course should work for most students. Click Continue at the bottom of the page.*
- *10. Complete the remainder of the registration questions and secure payment.*

# TUTORIAL AND LEARNING MODE

- *1. Students will enter a brief tutorial on the use of ALEKS input tools, called the Answer Editor Tutorial.*
- *2. Immediately following the tutorial, students will enter the Initial Assessment or Knowledge Check.* 
	- *The ALEKS assessment is adaptive and variable in length. This provides a baseline for each individual student and gives the student an assessment report.*
	- *If you do not know an answer, do not guess. Click "I Don't Know".*
- *3. Students then enter the Learning Mode by clicking on one of the topics they are ready to learn. Learning Mode assists students in mastering the required mathematical topics represented in a pie chart. ALEKS provides: explanations, links to supplemental tutorial materials, and practice problems. Once the concept has been mastered, the students is encouraged to choose a new concept from the (updated) pie chart, but more practice is available if desired.*

## COMPLETION OF ALEKS PREPARATION PROGRAM AND REGISTRATION

*A student who successfully masters the material at the 90% level will receive a certificate of completion from ALEKS and be eligible to register for MATH 110. The certificate of completion will be automatically be forwarded to Professor Cindy Kaus.*

*To have the MATH ASSESSMENT HOLD REMOVED TO REGISTER, the student must email the Chair of the Mathematic and Statistics Department, Rikki Wagstrom, with the following information:*

- *your full name and student ID number*
- *the course ID number of the open section of MATH 110 for the upcoming semester*

# CONTACT US

*For specific questions about this process, math placement and assessment, contact the Chair of the Mathematics & Statistics Department at:*

*Email: [MATH@metrostate.edu](mailto:MATH@metrostate.edu) Tel: 651.793.1512 Web: www.metrostate.edu/math*

# METROPOLITAN STATE UNIVERSITY

*College of Sciences ~ 700 East Seventh Street ~ Saint Paul, MN 55106-5000 Email: COS@metrostate.edu Tel: 651-793-1606 Academic Advising: cos.advising@metrostate.edu*